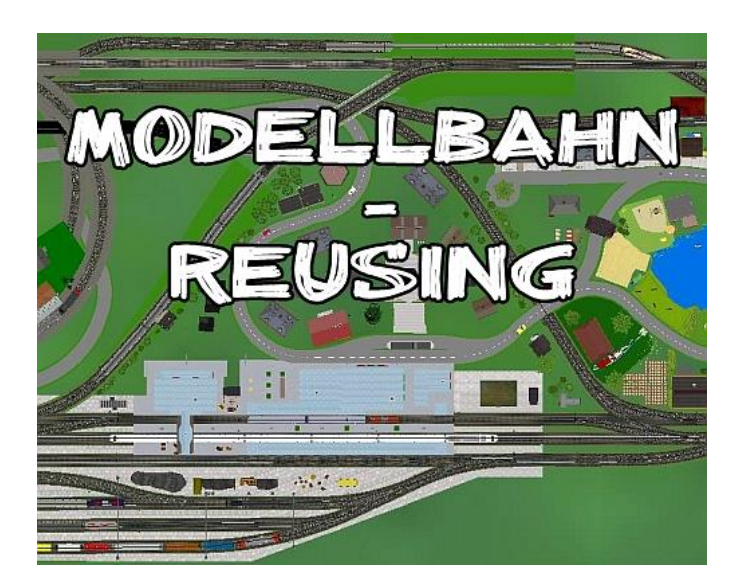

#### Eckdaten:

Format: ANL3/Version 10.00 Anlagenbreite: 0,98 km (1,71 km) Anlagenlänge: 0,42 km (0,66 km) Niveau: -8,5 m bis 85 m Rasterdichte: 350 Knoten pro km Gleislänge: 19,7 km Anzahl der Modelle: ca. 4146 Bauzeit: ca. 3 Monate Verwendete Zusatztools: JW Gleiseditor, EEPModelFilesConverter-DEV

Erstellt mit EEP 9.3

Wer kennt sie nicht, die typische "Eisenbahnplatte" in Rechteckform. Die meisten Hobby- Modelleisenbahner haben mit einem "Grund-Oval" einmal ganz genau damit begonnen.

Eingeschränkte Platzverhältnisse und schmale Geldbeutel sind oftmals die Ursache, dass dieses Format nie seine Attraktivität verliert.

Freilich ist das einfache Oval schnell langweilig. Von daher ergeben sich in der Entwicklung einer solchen Charakteristik oftmals ausgefeilte Um- und Ausbauten.

Der Eine schaut den Zügen lieber beim Fahren zu, der Andere liebt das Rangiergeschäft , wiederum gibt es Schaltungs- und Elektronikfreaks, die lieber ausgefeilte Automatiken austüfteln. Nicht zu vergessen die Landschaftsbauer und bis ins Detail verliebte Szenengestalter.

Wie auch immer: Die "Modellbahn-Reusing" ist genau eine solche "Eisenbahnplatte". Von 1960 bis in die achtziger Jahre war die Märklin-Anlage geliebte Freizeitbeschäftigung der Familie Reusing. Bis heute hat sie offenbar noch immer einen hohen Erinnerungswert.

Herr Reusing selbst entdeckte gegen Ende der neunziger Jahre, das EEP Vorgängerprogramm EEEC. Mit den damaligen begrenzten virtuellen Möglichkeiten setzte er Maßstäbe und erstellte somit seine eigene Modellbahn noch einmal am PC.

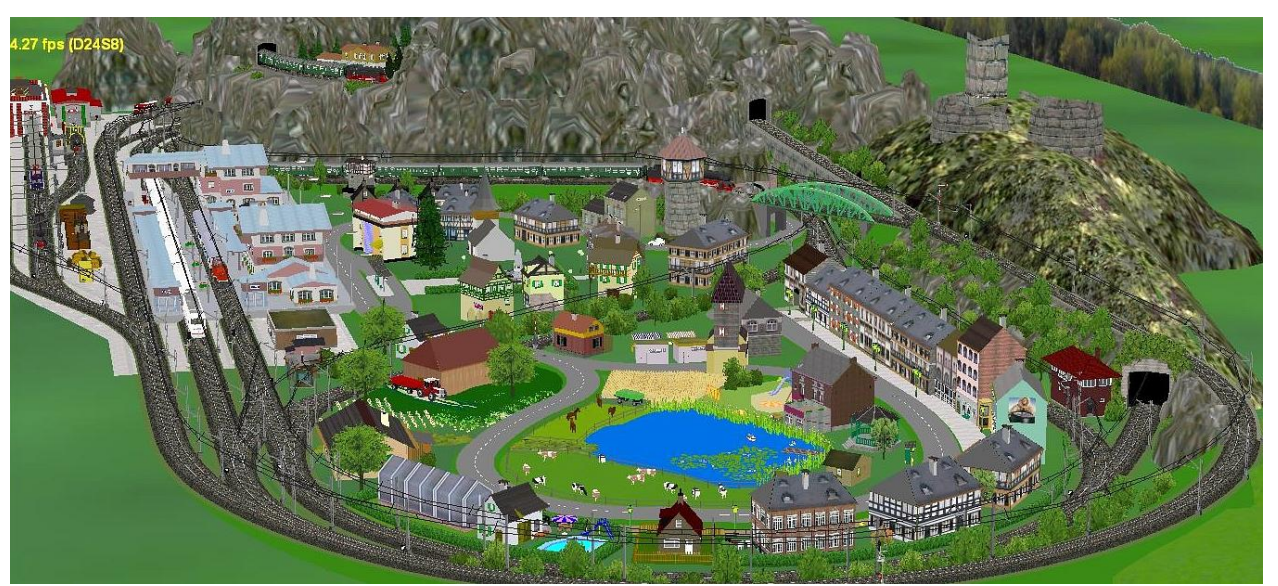

Virtuelle Anfänge zum Ende des vorigen Jahrhunderts. Die Modellbahn in EEEC.

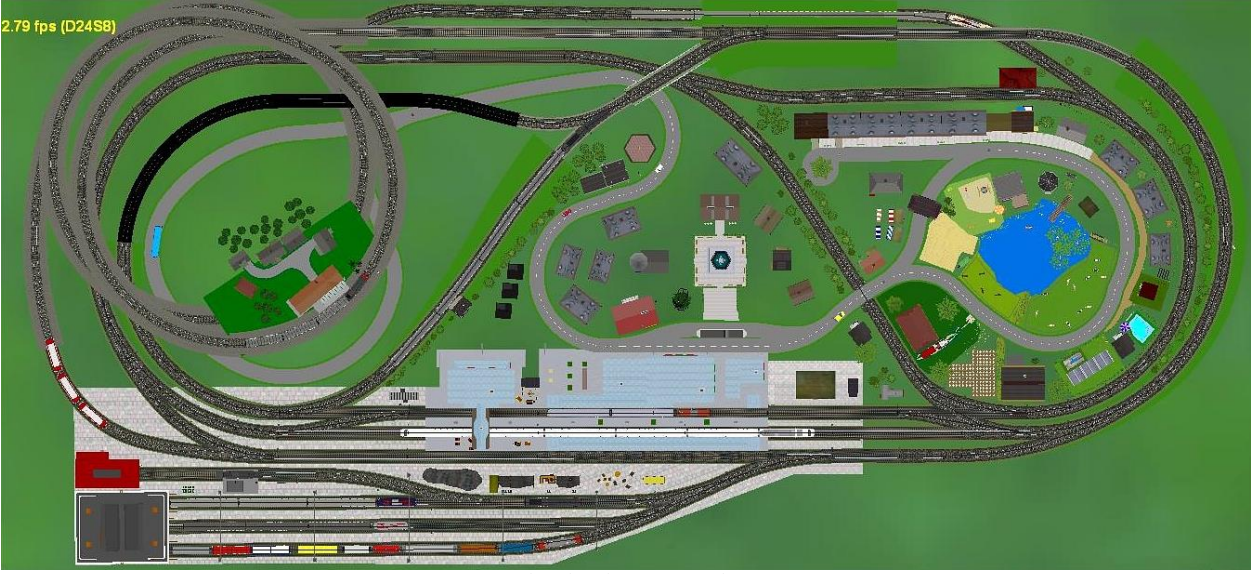

Gleisplan der EEEC Anlage

Im Winter 2014 bekam ich eine E-Mail-Anfrage, ob es mir gelingen würde, genau diese Anlage nun noch einmal mit EEP im modernen Grafikformat und neuen Funktionen zu erstellen. Herr Reusing selbst hatte seit EEEC keinerlei Berührungen mit EEP. Erst mit der Version X wagte er einen Neu-Einstieg.

# Das Remake

Die vorliegende Neufassung zeigt sich nun mit bewährten Modellen und Mitteln und ist ab EEP8. 2 und allen höheren Basis- und Expert-Versionen lauffähig.

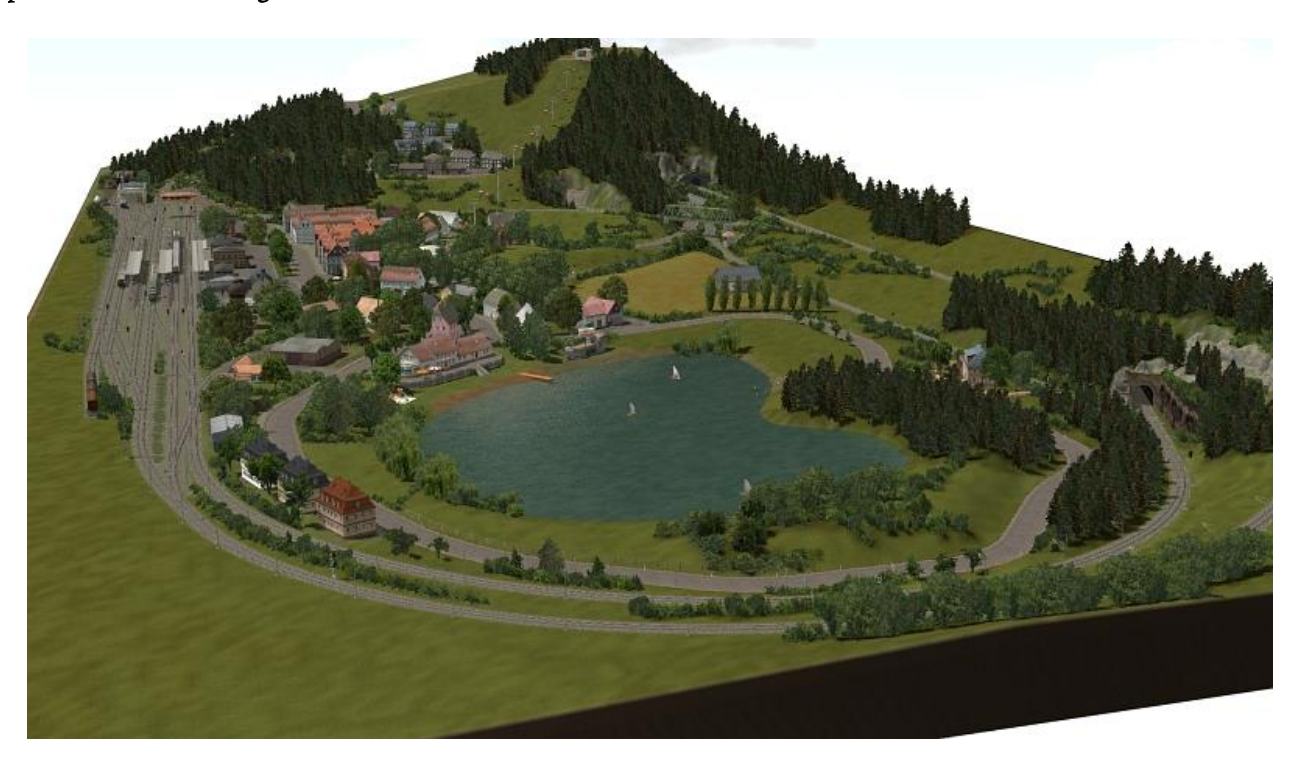

Die EEP-Anlagengröße kommt exakt auf 0,980 km x 0,420 km. Grund waren die Radien, welche mindestens so gelegt werden sollten, dass nicht alle 5m ein Fahrleitungsmast gesetzt werden muss.

Nun sind beim Minimum großzügige 22m möglich. Die Pantographen der E-Loks sollten in jedem Fall immer Fahrdrahtberührung haben. Fast alle Weichen wurden mit einem Winkel von 6,4° bei 190m Radius verlegt. Das ist eigentlich eher die Realität als Modell, aber für einige Vorteile sollte die virtuelle Modellbahngestaltung dennoch genutzt werden. Das Rastermaß beträgt 350 Knoten. Somit stand einer komfortablen Landschaftsgestaltung auf engsten Raum nichts im Wege. Der Gleisplan wurde weitgehend von der Original-Anlage übernommen. Bei ersten Fahrversuchen stellte sich jedoch heraus, dass

durch einige Änderungen und zusätzliche Weichenverbindungen ein wesentlich interessanterer Fahrbetrieb möglich sein sollte ohne jedoch die Charakteristik der "Ur-Anlage" zu entfremden. Somit entstand z.B. ein kleiner 3 gleisiger Schattenbahnhof, einige Umbauten im zentralen Hauptbahnhof, sowie ein Überholungsbzw. Kreuzungsgleis beim Bergbahnhof.

Eine Version im vollautomatischen Betrieb stand nicht zur Debatte. Aufgrund der zahlreichen, oft unrealistischen Fahrmöglichkeiten, Kehrschleifen und Abzweigstellen würde das Ausmaß an Steuerkreisen für diese kleine Anlage in keinem Verhältnis stehen.

Die Auswahl der eingesetzten Objekte basiert auf der Grundversion ab EEP8. Dennoch sind ca. 150 unverzichtbare Zusatzmodelle enthalten. Das Gesamtbild der Anlage und deren eingesetzte Eisenbahnfahrzeuge entsprechen annähernd der Epoche IV der Deutschen Bundesbahn.

Um den Preis des vorliegenden Anlagenpaketes im Rahmen zu halten, wurden jedoch Einschränkungen bei der Modellbestückung vorgenommen.

So konnte z.B. keine realistische Signalisierung vorgenommen werden. Auch im Straßenverkehr passen die ausgewählten Fahrzeuge nicht unbedingt zur Epoche oder Bahnverwaltung.

Tauschen Sie deshalb je nach Belieben solche Modelle gegen Ihre selbst erworbenen Favoriten aus.

# Die manuelle Version

Diese Variante ist prinzipiell für den eigenen Fahrbetrieb vorgesehen.

Nehmen Sie sich etwas Zeit, um den Gleisplan >besonders im Bereich der Gleiswendeln< zu verstehen und führen Sie Ihre Zugfahrten in eigener Zuständigkeit durch.

Achtung: Die Signalisierung erhebt weder Anspruch auf Vollständigkeit noch auf genaue Richtigkeit. So besitzen z.B. die Bahnhöfe im Bereich der Tunnelzufahrten keine Einfahrsignale. Entscheiden Sie hier selbst, ob Sie diese Einsetzen möchten oder doch eher den Spielfaktor in den Vordergrund stellen.

Folgende automatischen Funktionen sind vorhanden:

-Signale fallen nach Zugfahrt immer selbstständig auf Halt

-Signale an den Abzweigstellen gehen bei Annäherung eines Zuges selbstständig in Fahrtstellung

-Licht an/aus vor nach den Tunneln

-Bahnübergang schließt/öffnet bei Zugfahrt

-Straßenverkehr im Blocksystem

#### Die Szenarien-Version

Hier können Sie sich zurücklehnen und die schönsten Impressionen der Anlage genießen.

Es stehen 2 Szenarien mit je ca. 15 min Laufzeit zur Verfügung.

Szenario 1 : Die Hauptbahn

Szenario 2 : Die Nebenbahn

Nach dem Laden der Anlage bedienen Sie einfach einen der Trafos. Jeden Ablauf können Sie beliebig oft von Neuen beginnen, ohne die Anlage beenden zu müssen.

Es lässt sich prinzipiell nur immer ein Szenario starten. Um versehentliche Doppelbedienungen zu vermeiden sind die Trafos gegeneinander gesperrt.

# Empfehlungen des Autors

An dieser Stelle noch einige zusätzliche Tipps und Infos zum Betrieb der Anlage.

#### Einstellungen:

Zur optimalen Darstellung der Tunneleinfahrten wird empfohlen, die Einstellung "kein Rendering unter Anlagenoberfläche" zu deaktivieren. Diese Checkbox finden Sie unter Optionen (Werkzeugkasten-Symbol).

#### Performance:

Beim Bau der Anlage wurde sehr darauf geachtet, auch mit schwächeren PC-Systemen einen flüssigen Ablauf in 3D zu gewähren. Immobilien und Landschaftselemente wurden "framefreundlich" konstruiert und nach Möglichkeit sparsam eingesetzt. Auf verschiedene Details wurde deshalb bewusst verzichtet.

Dennoch kann sich bei schwächeren Rechnersystemen in einigen Bereichen ein Abfall der Framerate nicht vermeiden lassen. An solchen Stellen empfiehlt es sich die Kameraführung so zu wählen, dass sich der Berechnungswinkel von 3D Objekten minimiert. Meistens reicht ein leichter Schwenk zur Seite in Richtung oberen bzw. unteren Anlagenrand.

### Mitwirkende:

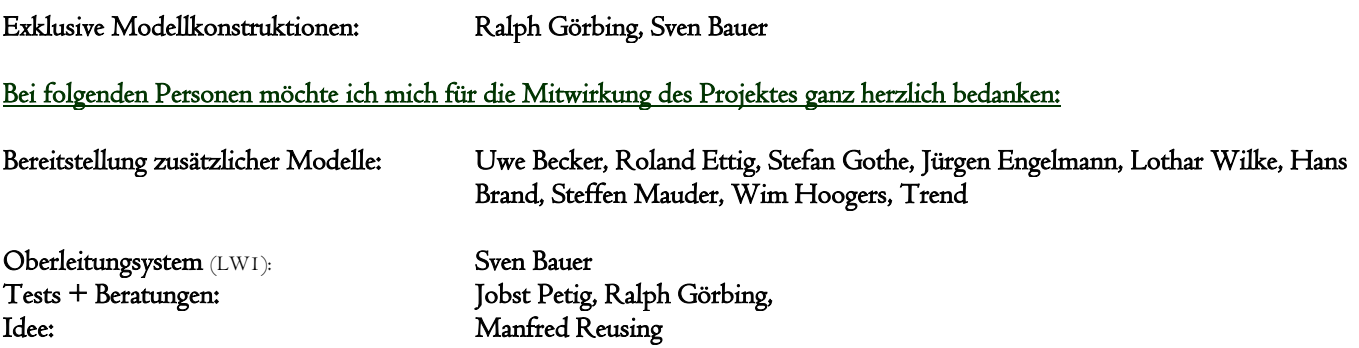

Für Fragen, Anregung oder Kritik stehe ich gerne zur Verfügung.

Bitte E- Mail senden an: mail@diebahnkommt.net Weitere Informationen: http://diebahnkommt.net/

Copyright-Hinweis: Alle mit der Anlage "Modellbahn-Reusing" veröffentlichten Modelle, Bilder und Daten unterliegen dem Urheberrecht. Jede Vervielfältigung, Veröffentlichung oder gewerbliche Verwendung bedarf der Zustimmung des Autors. Das Abfilmen/Mitschneiden/Streamen von Szenarien und dessen Online- Veröffentlichung ist nicht gestattet.

Viel Spaß beim Betrieb der Anlage und vielleicht einige Anregungen beim Aufbau eigener Anlagen wünscht Ihnen… Andreas Großkopf

©Andreas Großkopf 07/2014